Для заметок

# 34

# КОМБИНАЦИЯ ПРИБОРОВ GF 826 Travel

# СОДЕРЖАНИЕ

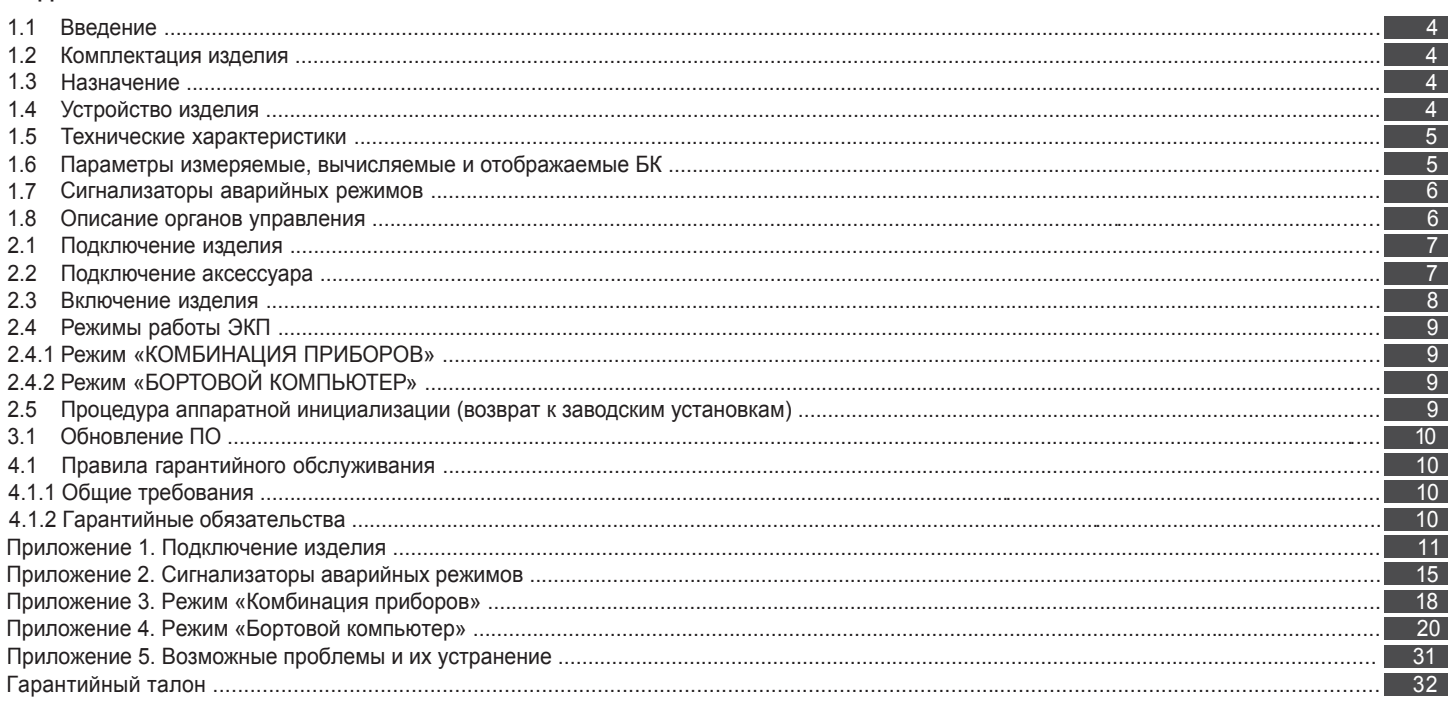

### **Уважаемый покупатель!**

Перед установкой и эксплуатацией электронной комбинации приборов внимательно ознакомьтесь с настоящим руководством! Изготовитель постоянно работает над дальнейшим совершенствованием конструкции выпускаемой продукции и повышением её качества, поэтому он оставляет за собой право вносить изменения в конструкцию и комплектацию, сохраняя неизменными её основные технические характеристики.

# **1.2 КОМПЛЕКТАЦИЯ ИЗДЕЛИЯ**

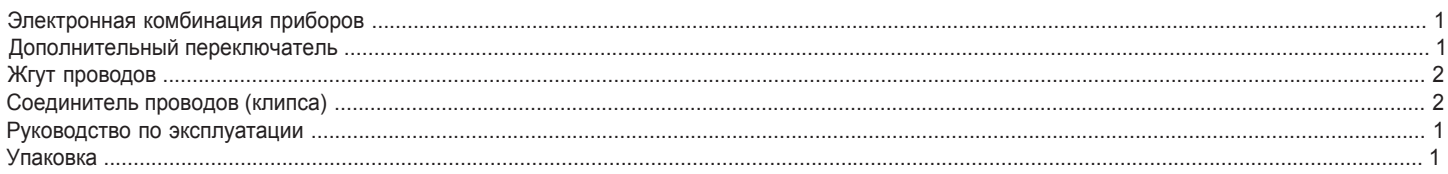

# **1.3 НАЗНАЧЕНИЕ**

Электронная комбинация приборов GF 826 Travel (далее – ЭКП) предназначена для установки на автомобиль Chevrolet Niva/Lada Niva Travel. Бортовой компьютер (далее – БК), встроенный в ЭКП, совместим со следующими контроллерами электронной системы управления двигателем (далее – ЭСУД):

- BOSCH M1.5.4 / M7.9.7 / МР 7.0 / MЕ17.9.7 / МЕ17.9.71;

- Январь 5.1 / VS 5.1 / 7.2 / M73 / M74.

- Ителма М74.8/М74.9/М74.9+

# **1.4 УСТРОЙСТВО ИЗДЕЛИЯ**

Изделие имеет габаритные и присоединительные размеры, совместимые с приборной панелью автомобиля Chevrolet Niva/Lada Niva Travel.

4

Для заметок

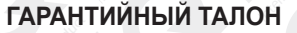

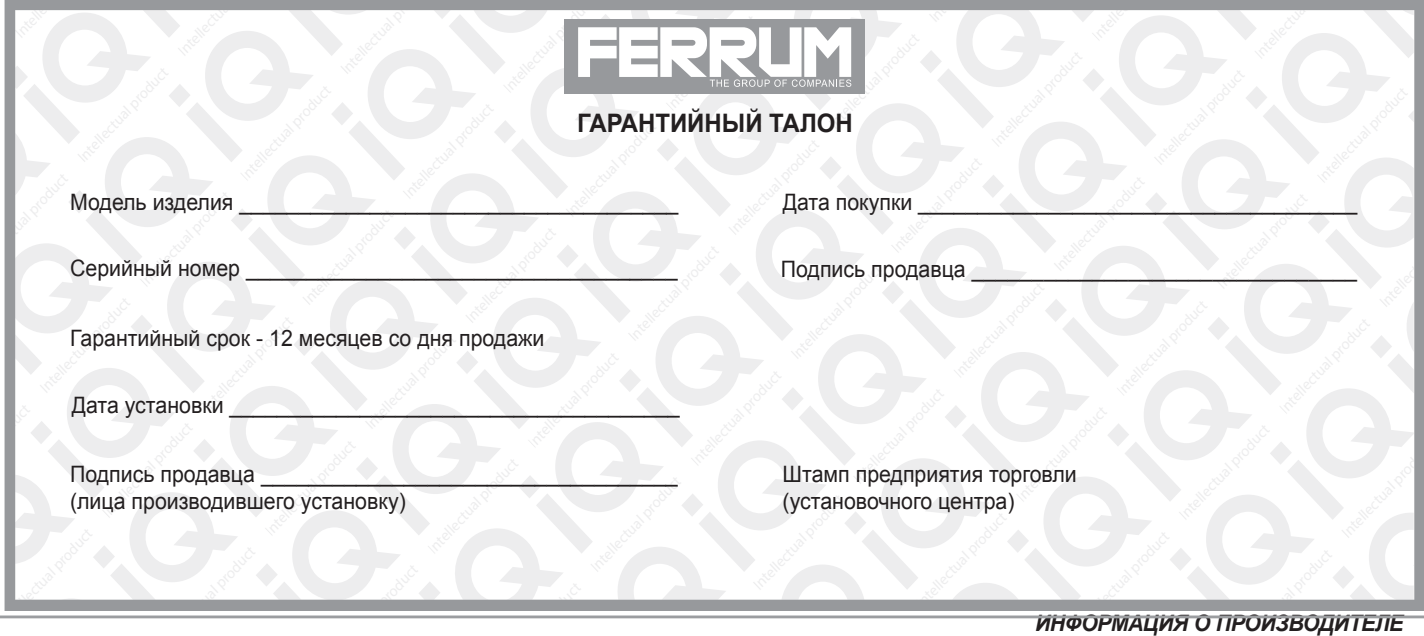

### **СВИДЕТЕЛЬСТВО О СООТВЕТСТВИИ И ПРИЕМКЕ**

**Intellection** 

Изделие зав. № ................................................ соответствует техническим данным, приведенным в настоящем руководстве по эксплуатации, выполняет свои функции и проверено продавцом.

Дата выпуска « ........ » ........................ 202 ..... года.

Подпись лица, ответственного за приемку ..................... /......................... / Штамп ОТК

32

На задней части ЭКП расположены блочные колодки для подключения жгута проводов приборной панели автомобиля, подрулевого переключателя, К-линии и парктроника GF 801 производства FERRUM.

На передней части ЭКП в окне информационного поля установлен цветной жидкокристаллический дисплей с разрешением 240х320 точек. В правой части информационного поля установлен энкодер — устройство управления, совмещающее функции поворотного и кнопочного переключателя.

Встроенный БК позволяет выводить на графический индикатор диагностическую информацию от ЭСУД.

Информационное поле ЭКП (Рис. 14, стр. 15) содержит стандартный набор указателей и сигнализаторов аварийных режимов (Приложение 2, стр. 15-17) и графический индикатор.

### **1.5 ТЕХНИЧЕСКИЕ ХАРАКТЕРИСТИКИ**

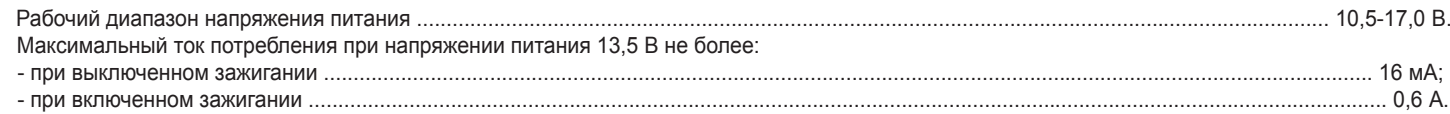

# **1.6 ПАРАМЕТРЫ ИЗМЕРЯЕМЫЕ, ВЫЧИСЛЯЕМЫЕ И ОТОБРАЖАЕМЫЕ БК**

- напряжение бортсети;
- обороты двигателя;
- температура двигателя;
- угол опережения зажигания; текущая скорость (спидометр);
- расход воздуха;
- положение дроссельной заслонки;
- положение регулятора холостого хода;
- время пробега/простоя; - пробег общий/за поездку; - необходимость проведения ТО;
- 
- средняя скорость за поездку;
- максимальная скорость за
- последний км;
- стоимость поездки;
- 
- время разгона до 100 км/ч;

- мгновенный/средний/общий расход топлива;

*ИП Фо***м***и***н** *Алекса***ндр** *Николае***в***и***ч***,* 

Intellectual

*E-mail: kb@ferrum-group.ru www.ferrum-group.ru Тел./факс: (8482) 204216*

*г. Тольятти*

- прогноз пробега на остатке топлива;
- уровень топлива в баке;
- календарь;
- текущее время суток;
- текущий день недели;
- будильник;
- температура за бортом.

ЭКП обеспечивает прием и отображение диагностической информации от контроллера ЭСУД и выполняет следующие функции диагностики: - Просмотр идентификационных данных контроллера;

- Считывание кодов неисправностей (ошибок);
- Сброс накопленных контроллером ошибок;

В комбинации приборов предусмотрено 2 основных режима работы (отображения данных на дисплее):

- режим «КОМБИНАЦИЯ ПРИБОРОВ»;
- режим «БОРТОВОЙ КОМПЬЮТЕР».

# **1.7 СИГНАЛИЗАТОРЫ АВАРИЙНЫХ РЕЖИМОВ**

Сигнализаторы аварийных режимов обозначены в Приложении 2 на стр. 15-17.

**ВНИМАНИЕ!** При загорании сигнализатора минимального запаса топлива, необходимо дозаправить автомобиль. При неверно выбранной текущей тарировке или некорректно проведенной тарировке бака возможна ситуация с неожиданной остановкой двигателя автомобиля и выходом из строя элементов топливной системы по причине закончившегося топлива в баке. Необходимо произвести тарировку уровня показаний топлива согласно Приложению 4 на стр. 26.

# **1.8 ОПИСАНИЕ ОРГАНОВ УПРАВЛЕНИЯ**

Управление ЭКП производится с помощью энкодера и подрулевого переключателя : кнопки «ВВЕРХ», «ВНИЗ» и «Reset» (Рис. 7, стр. 12). Подрулевой переключатель входит в комплект поставки GF 826 Travel.

Кнопка «ВВЕРХ», и «ВНИЗ» подрулевого переключателя предназначена для оперативного перебора параметров, отображаемых в режиме «КОМБИНАЦИЯ ПРИБОРОВ»:

# **ТЕКУЩАЯ СКОРОСТЬ / ОБОРОТЫ ДВИГАТЕЛЯ - ПРОБЕГ ЗА ПОЕЗДКУ / ОБЩИЙ ПРОБЕГ - МУЛЬТИЭКРАН 1 - МУЛЬТИЭКРАН 2 - - МУЛЬТИЭКРАН 3 - ОРГАНАЙЗЕР**

Кнопка «Reset» подрулевого переключателя предназначена для отмены текущего выполняемого действия или для перехода отображаемого режима в режим «КОМБИНАЦИЯ ПРИБОРОВ».

Ручка энкодера служит для управления встроенным БК и позволяет производить ввод, настройку и просмотр различных параметров. При повороте энкодера выполняется цикличное переключение в режиме «БОРТОВОЙ КОМПЬЮТЕР» (нажатие на ручку энкодера - выбор пункта меню):

# ОРГАНАЙЗЕР - ОТЧЕТЫ - СПОРТ-ЭКРАН - ТЕХОБСЛУЖИВАНИЕ - ДИАГНОСТИКА - НАСТРОЙКИ - МУЛЬТИЭКРАН 1 - МУЛЬТИЭКРАН 2 -**МУЛЬТИЭКРАН 3 - МАРШРУТНЫЕ ПАРАМЕТРЫ - ТЕКУЩИЕ ПАРАМЕТРЫ**

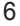

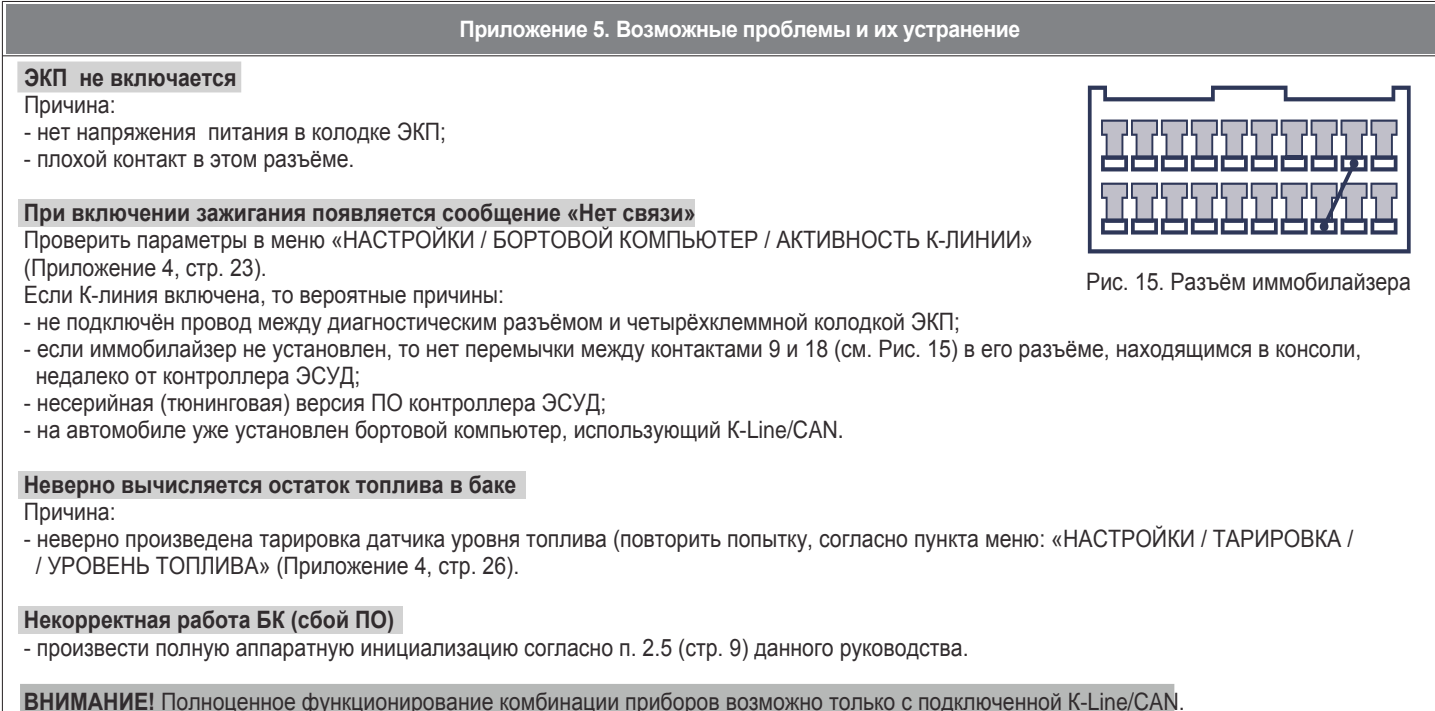

# **Приложение 4. Режим «БОРТОВОЙ КОМПЬЮТЕР»**

### **Аварийный сигнализатор**

При включенном зажигании в любой момент времени дисплей переходит на отображение соответствующего параметра:

**Температура охлаждающей жидкости:** при превышении порога (порог срабатывания задается в настройках);

**Превышение оборотов двигателя:** при превышении порога (порог срабатывания задается в настройках);

**Напряжение питания:** при выходе значения за диапазон (задается в настройках). Возможно отключение длительным нажатием на кнопку «RESET» подрулевого переключателя;

**Скорость:** при превышении порога (порог срабатывания задается в настройках) и напоминанием 1 раз в минуту;

### **Сообщения при включении зажигания:**

### **Наступление сроков ТО из списка;**

**Сообщение о недостаточном уровне топлива:** при падении уровня топлива ниже резервного остатка (6 литров).

# **Сообщения при выключении зажигания:**

**Предупреждение о включенных габаритах:** при выключении зажигания на дисплей выводится сообщение о включенных габаритах.

**Примечание:** все аварийные и предупреждающие сообщения при выводе на дисплей сопровождаются звуковым сигналом.

30

# **2.1 ПОДКЛЮЧЕНИЕ ИЗДЕЛИЯ**

- 2.1.1 Отключите клемму «-» от аккумулятора (Рис. 1, стр. 11).
- 2.1.2 Отверните два винта крепления кожухов рулевой колонки (Рис. 2, стр. 11).
- 2.1.3 Снимите верхний и нижний кожухи рулевой колонки (Рис. 2, стр. 11).
- 2.1.4 Выньте две декоративные заглушки и отверните два винта крепления щитка панели приборов (Рис. 3, стр. 11). Сдвинув вправо, снимите щиток панели приборов, предварительно отсоединив соединительные колодки от переключателей
- 2.1.5 Отвернув два винта крепления, выньте ЭКП (Рис. 4, стр. 11).

2.1.6 Отсоедините две штатных колодки жгута проводов от ЭКП. Снимите ЭКП.

2.1.7 Проложите внутри панели приборов комплектный жгут для подключения к К-линии/CAN (Рис. 5, стр. 12). Подключите жгут к диагностической колодке OBD II, расположенной под рулевой колонкой справа (Рис. 5, стр. 12), и к гнезду ЭКП GF 826 Travel (Рис. 13, стр. 14).

2.1.8 Подключите две штатных колодки жгута проводов к колодкам устанавливаемой ЭКП GF 826 Travel (Рис. 13, стр. 14).

- 2.1.9 Демонтируйте штатный правый подрулевой переключатель и установите на его место подрулевой переключатель из комплекта ЭКП GF 826 Travel. Подключите подрулевой переключатель к ЭКП GF826 Travel (Рис. 13, стр. 14).
- 2.1.10 Установите ЭКП GF 826 Travel в порядке, обратном снятию из п. 2.1.5.
- 2.1.11 Установите щиток панели приборов в порядке, обратном снятию из п. 2.1.4.
- 2.1.12 Установите кожухи рулевой колонки в порядке, обратном снятию из п.п. 2.1.2 и 2.1.3.
- 2.1.13 Подключите клемму «-» к аккумулятору (Рис. 1, стр. 11).

### **2.2 ПОДКЛЮЧЕНИЕ АКСЕССУАРА**

К ЭКП GF 826 Travel можно подключить парктроник GF 801 производства «FERRUM». При включении задней передачи автомобиля включается графический индикатор парктроника (Рис. 9, стр. 13). Для подключения парктроника GF 801 необходимо:

- 2.2.1 Подключите провод «К-линии» парктроника GF 801 к отдельному белому проводу на комбинации приборов (Рис. 13, стр. 14), а не к «колодке для БК», как это указано в «Руководстве по эксплуатации для GF 801». Соединение проводов выполняется клипсой, входящей в комплект парктроника GF 801.
- 2.2.2 В колодке парктроника GF 801 cоединить между собой клипсой два провода черного цвета, отходящие от крайних контактов колодки, и подключить их к массе «-» кузова автомобиля (Рис. 8, стр. 12).
- 2.2.3 Далее следуйте пунктам руководства по эксплуатации парктроника GF 801.

## **2.3 ВКЛЮЧЕНИЕ ИЗДЕЛИЯ**

2.3.1 Включите зажигание.

- 2.3.2 Произведите сброс к заводским установкам, выполнив пункт меню: «НАСТРОЙКИ / СИСТЕМНЫЕ / ВОССТАНОВЛЕНИЕ ЗАВОДСКИХ УСТ.» (Приложение 4, стр.28). Дождитесь завершения процедуры сброса.
- 2.3.3 Выберите меню: «НАСТРОЙКИ / БОРТОВОЙ КОМПЬЮТЕР / УСТАНОВКА ДАТЫ». Установите текущую дату (Приложение 4, стр.23).
- 2.3.4 Выберите меню: «НАСТРОЙКИ / БОРТОВОЙ КОМПЬЮТЕР / УСТАНОВКА ВРЕМЕНИ» Установите текущее время (Приложение 4, стр.23). 2.3.5 Выберите меню: «НАСТРОЙКИ / БОРТОВОЙ КОМПЬЮТЕР / УСТАНОВКА ПРОБЕГА». Произведите инициализацию начального пробега
- (Приложение 4, стр.23). 2.3.6 Выберите в меню: «НАСТРОЙКИ / КОМБИНАЦИЯ ПРИБОРОВ / ВЫБОР АВТОМОБИЛЯ» пункт, соответствующий Вашему автомобилю
- (Приложение 4, стр.24). Для а/м с ЭСУД Bosch выбрать Travel, для а/м с ЭСУД Ителма М74.8 выбрать Travel CAN.
- 2.3.7 Установите в меню: «НАСТРОЙКИ / ТАРИРОВКА / УРОВЕНЬ ТОПЛИВА / ТЕКУЩАЯ ТАРИРОВКА» тарировку, соответствующую Вашему автомобилю (Приложение 4, стр.26). См. примечания 1-2.
- 2.3.9 Выключите зажигание, что приведет к сохранению введенных параметров. ЭКП включается автоматически при включении зажигания автомобиля. Далее ЭКП переходит в режим отображения параметров. При каждом включении зажигания дисплей отображает ту информацию, с которой ЭКП работала в последний раз в режиме «КОМБИНАЦИЯ ПРИБОРОВ».
- При выключении зажигания ЭКП автоматически переходит в «СПЯЩИЙ РЕЖИМ» с низким энергопотреблением.

### **Примечания:**

- 1. Если не устраивает ни одна из таблиц тарировки по умолчанию, следует произвести тарировку ДУТ. Выберите меню «НАСТРОЙКИ / / ТАРИРОВКА / УРОВЕНЬ ТОПЛИВА / ТАРИРОВКА БАКА» (Приложение 4, стр.26).
- 2. Если объем бака Вашего автомобиля отличается от стандартного, установите действительное значение вручную в меню «НАСТРОЙКИ / / ТАРИРОВКА / УРОВЕНЬ ТОПЛИВА / ОБЪЕМ БАКА» (Приложение 4, стр.26).

# **КАТЕГОРИЧЕСКИ ЗАПРЕЩАЕТСЯ:**

- отключать клемму АКБ в течение 15 сек. после выключения зажигания, в противном случае произойдет возврат к заводским установкам и будут стерты все сохраненные данные.

- подключать/отключать ЭКП при подключенной АКБ.

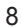

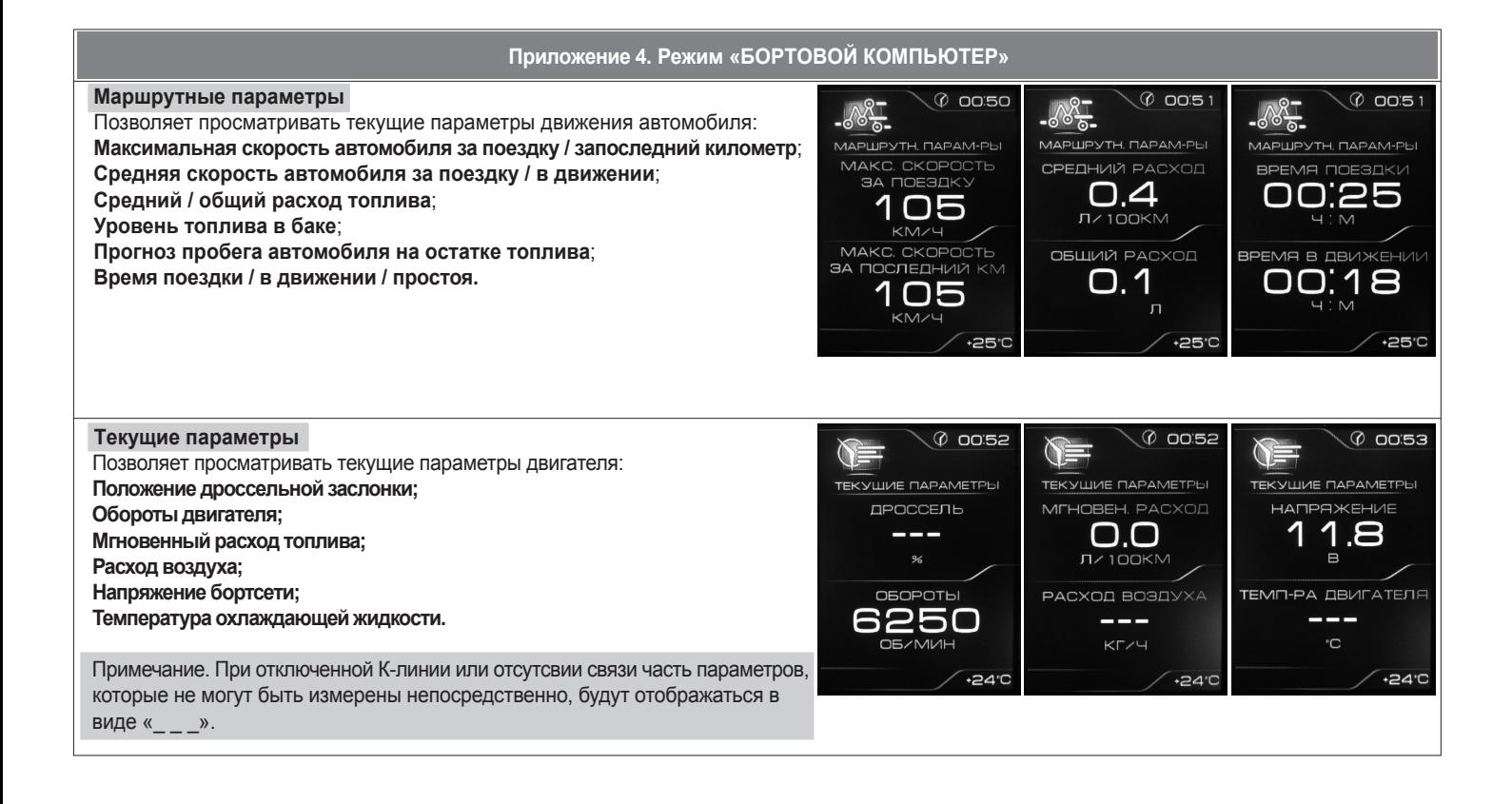

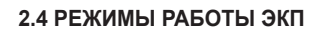

www.ferrum-group.ru.

**Настройки - Системные**

водителе ЭКП.

ЭКП имеет 2 основных режима работы:

**- режим «КОМБИНАЦИЯ ПРИБОРОВ»**, где отображаемая информация легко переключается кнопками подрулевого переключателя и имеет более крупный шрифт.

28

**- режим «БОРТОВОЙ КОМПЬЮТЕР»**, где все управление ЭКП производится с помощью энкодера.

Нажатие на кнопку «RESET» подрулевого переключателя производит немедленный переход в режим «КОМБИНАЦИЯ ПРИБОРОВ».

Нажатие на кнопку энкодера в режиме «КОМБИНАЦИЯ ПРИБОРОВ» производит обратный эффект — режим работы автоматически переключается в режим «БОРТОВОЙ КОМПЬЮТЕР».

# **2.4.1 Режим «КОМБИНАЦИЯ ПРИБОРОВ»**

В данном режиме все манипуляции осуществляются оперативно с помощью кнопок подрулевого переключателя, чтобы не отвлекать водителя. С помощью кнопок «ВВЕРХ» и «ВНИЗ» осуществляется циклический перебор следующих параметров режима «КОМБИНАЦИЯ ПРИБОРОВ»: ТЕКУШАЯ СКОРОСТЬ / ОБОРОТЫ ДВИГАТЕЛЯ - ПРОБЕГ ЗА ПОЕЗДКУ / ОБШИЙ ПРОБЕГ - МУЛЬТИЭКРАН 1 - МУЛЬТИЭКРАН 2 -**- МУЛЬТИЭКРАН 3 - ОРГАНАЙЗЕР**

В Приложении 3 на стр. 18-19 обозначены подрежимы «КОМБИНАЦИИ ПРИБОРОВ».

# **2.4.2 Режим «БОРТОВОЙ КОМПЬЮТЕР»**

Когда ЭКП находится в данном режиме, все манипуляции осуществляются с помощью энкодера, расположенного в правом нижнем углу ЭКП. Перебор подрежимов осуществляется поворотом ручки энкодера, а выбор подрежима осуществляется кратковременным нажатием ручки энкодера. При повороте энкодера выполняется цикличное переключение в режиме «БОРТОВОЙ КОМПЬЮТЕР»:

ОРГАНАЙЗЕР - ОТЧЕТЫ - СПОРТ-ЭКРАН - ТЕХОБСЛУЖИВАНИЕ - ДИАГНОСТИКА - НАСТРОЙКИ - МУЛЬТИЭКРАН 1 - МУЛЬТИЭКРАН 2 -**МУЛЬТИЭКРАН 3 - МАРШРУТНЫЕ ПАРАМЕТРЫ - ТЕКУЩИЕ ПАРАМЕТРЫ**

В Приложении 4 на стр. 20-30 обозначены подрежимы «БОРТОВОГО КОМПЬЮТЕРА».

# **2.5 ПРОЦЕДУРА АППАРАТНОЙ ИНИЦИАЛИЗАЦИИ (ВОЗВРАТ К ЗАВОДСКИМ УСТАНОВКАМ)**

Выбрать меню: «НАСТРОЙКИ / СИСТЕМНЫЕ / ВОССТАНОВЛЕНИЕ ЗАВОДСКИХ УСТ.» (Приложение 4, стр. 28). На дисплее будет отображено подтверждение согласия на эту процедуру. После согласия все данные: «ОТЧЕТЫ», «НАСТРОЙКИ», «ТЕХОБСЛУЖИВАНИЕ» и т.д. будут стерты.

**ВНИМАНИЕ!** Все данные «ОТЧЕТОВ», «НАСТРОЕК», «ТО», «ТАРИРОВОК» будут стерты.

# **Приложение 4. Режим «БОРТОВОЙ КОМПЬЮТЕР»**

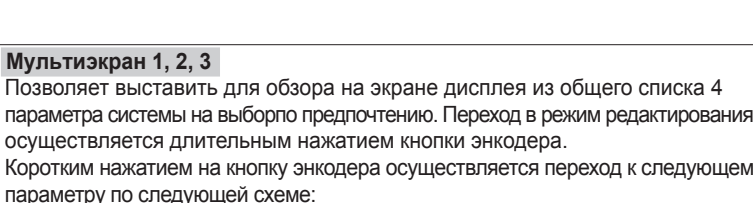

параметра системы на выборпо предпочтению. Переход в режим редактирования осуществляется длительным нажатием кнопки энкодера.

**Восстановление заводских уст.:** Позволяет выполнить полный сброс настроек ЭКП, который рекомендуется выполнять при первом подключении ЭКП. **Обновление ПО:** Только для обновления встроенного БК в ЭКП. Подробности см. на официальном интернет-сайте FERRUM:

**Информация:** Позволяет просматривать информацию об изделии и произ-

**ВНИМАНИЕ! Не включайте этот режим без необходимости!**

**Служебная информация:** Выводит информацию для разработчиков.

Коротким нажатием на кнопку энкодера осуществляется переход к следующему параметру по следующей схеме:

**Текущая скорость - Средняя скорость - Обороты двигателя - Общий расход - Мгновенный расход - Средний расход - Прогноз пробега - Текущее время - Уровень топлива - Напряжение АКБ - Положениедроссельной заслонки - Среднее положение дроссельной заслонки - Положение педали газа - Угол опережения зажигания - Температура воздуха - Температура**

**охлаждающей жидкости - Время поездки - Пробег за поездку - Положение регулятора холостого хода - Старение нейтрализатора.**

Выбор дополнительных параметров, отображаемых в нижней части экрана осуществляется в меню: «БОРТОВОЙ КОМПЬТЕР / НАСТРОЙКИ / ДИСПЛЕЙ / НИЖНЯЯ СТРОКА СЛЕВА (СПРАВА)».

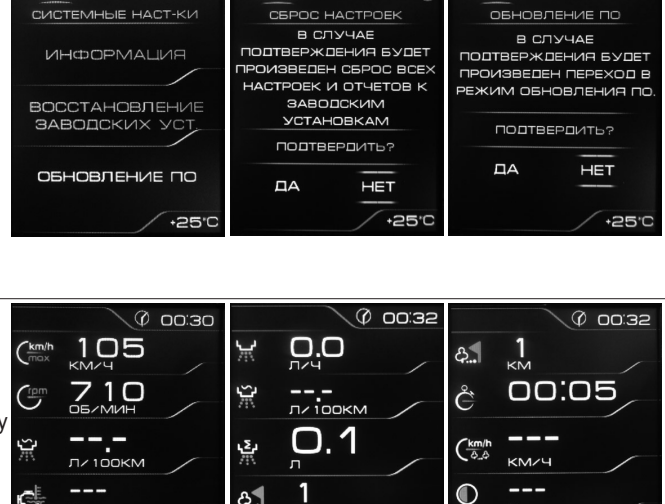

 $\mathbf{c}$ 

┅⋗▒

ೱ಄ೢೢ

. @ oo:sc

ঽ৾৾৾ড়ৣৣৼ

 $\frac{1}{5}$ 

 $+24^{\circ}C$ 

 $\theta$ 

ОБНОВЛЕНИЕ ПО

 $\omega$  oo:49

 $@$  00:45

**THE HACT-KV** 

Sе

# **3.1 ОБНОВЛЕНИЕ ПО**

Для обновления ПО необходимо воспользоваться K-Line-адаптером (программатором) GF 911 (GF 910) производства «FERRUM» (Рис. 10-12, стр. 13) и ПК.

3.1.1 Для подготовки ПО в ПК необходимо выполнить п. 2 из руководства по эксплуатации K-Line-адаптера GF 911 (GF 910).

- 3.1.3 K-Line-адаптер GF 911 (GF 910) должен быть подключен к бортовой сети автомобиля (чёрный провод массы «-» к кузову автомобиля, один из красных проводов к +12 В). Серый провод адаптера GF 911 (GF 910) должен быть соединён с проводом «К-линии» ЭКП GF 826 Travel. Разъем блока питания 12В (Рис.11, стр. 13) используется для обновления ПО вне автомобиля. 3.1.2 Обновление ПО рекомендуется производить на автомобиле с подключенной ЭКП GF 826,со включенным зажиганием.
- Выбрать меню: «НАСТРОЙКИ / СИСТЕМНЫЕ / ОБНОВЛЕНИЕ ПО» для перехода в режим обновления ПО и продолжать удерживать энкодер 3.1.4 нажатым до появления экрана загрузчика (Приложение 4, стр. 28).
- 3.1.5 Далее следовать пунктам руководства по эксплуатации адаптера GF 911 (GF 910) (п. 3.4).

# **4.1 ПРАВИЛА ГАРАНТИЙНОГО ОБСЛУЖИВАНИЯ**

### **4.1.1 Общие требования**

При покупке изделия требуйте заполнения данного талона. Без предъявления данного талона или при его неправильном заполнении, претензии к качеству изделия не принимаются и гарантийный ремонт не производится.

### **4.1.2 Гарантийные обязательства**

Если в течение гарантийного срока в изделии обнаруживается дефект производственного происхождения, фирма-изготовитель обязуется бесплатно устранить неполадки при соблюдении следующих условий:

- изделие должно использоваться только в соответствии с настоящим руководством по эксплуатации.

- настоящая гарантия не распространяется на изделия, поврежденные в результате воздействия огня, аварии, неправильной эксплуатации, попадания внутрь изделия агрессивных жидкостей и воды.

Гарантия утрачивается и гарантийный ремонт не производится при наличии признаков постороннего вмешательства, нарушения заводского монтажа, проведения любого рода усовершенствований и доработок.

Решения фирмы-изготовителя по вопросам, связанным с претензиями, являются окончательными. Неисправные детали, которые были заменены, являются собственностью фирмы-изготовителя.

По истечении гарантийного срока производится платный ремонт изделия.

С правилами гарантийного обслуживания ознакомлен и согласен, претензий к внешнему виду не имею.

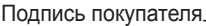

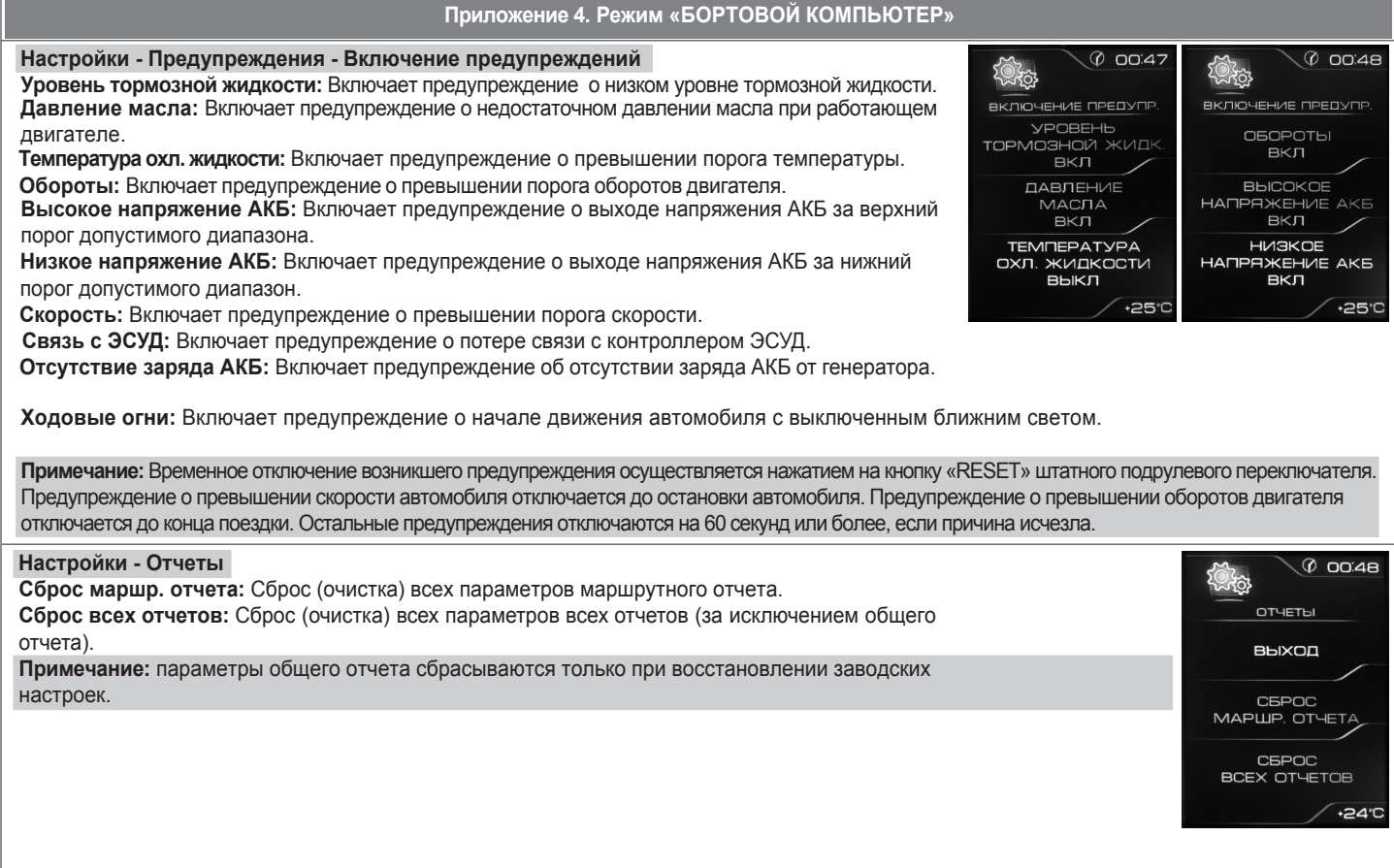

# **Приложение 4. Режим «БОРТОВОЙ КОМПЬЮТЕР»**

# **Настройки - Тарировка - Уровень топлива**

**Объем бака:** Убедитесь в правильности значения объёма бака Если значение не соответствует действительности, установите максимальный объем бака вручную.

**Тарировка бака:** Если не устраивает ни одна из таблиц тарировки по умолчанию, следует произвести тарировку ДУТ. Для этого необходимо произвести сброс тарировки и затем подкорректировать текущий уровень топлива в нескольких точках, например: пустой бак, 1/4, 1/2, 3/4, полный бак. Последовательность

тарировки бака по точкам - произвольная. **Внимание!** Тарировку бензобака производить не ранее 2-х минут после остановки автомобиля на ровной горизонтальной площадке с запущенным двигателем.

Уровень топлива, отображаемый комбинацией, является усредненной по времени величиной, поэтому после заправки без выключения зажигания он появится лишь через некоторое время, в зависимости от характера движения автомобиля. В процессе движения автомобиля (ввиду колебаний топлива в баке при ускорении и торможении и при движении под уклон), возможно колебание значения уровня топлива в пределах 1..2 литров, что не является дефектом изделия.

**Сброс тарировки:** Позволяет сбросить значение тарировки уровня топлива. **Текущая тарировка:** Позволяет выбрать предустановленные варианты тарировок, в зависимости от модели автомобиля.

**Таблица тарировки:** Показывает значения точек тарировки уровня топлива.

### **Настройки - Предупреждения - Пороги предупреждений**

**Максимальная температура двигателя:** Устанавливает порог предупреждения о превышении максимальной температуры двигателя.

**Максимальное напряжение АКБ:** Устанавливает верхний порог допустимого диапазона напряжений АКБ. **Минимальное напряжение АКБ:** Устанавливает нижий порог допустимого диапазона напряжений АКБ.

**Максимальные обороты:** Устанавливает обороты двигателя, при которых выводится предупреждение.

**Максимальная скорость:** Устанавливает скорость автомобиля, при которой выводится предупреждение.

**Ограничение оборотов:**

**Shift Light-1:** Рекомендуется устанавливать, как обороты, при которых достигается максимальный крутящий момент для данного двигателя.

**Shift Light-2:** Рекомендуется устанавливать, как значение оборотов двигателя, при которых необходимо переключиться на следующую передачу.

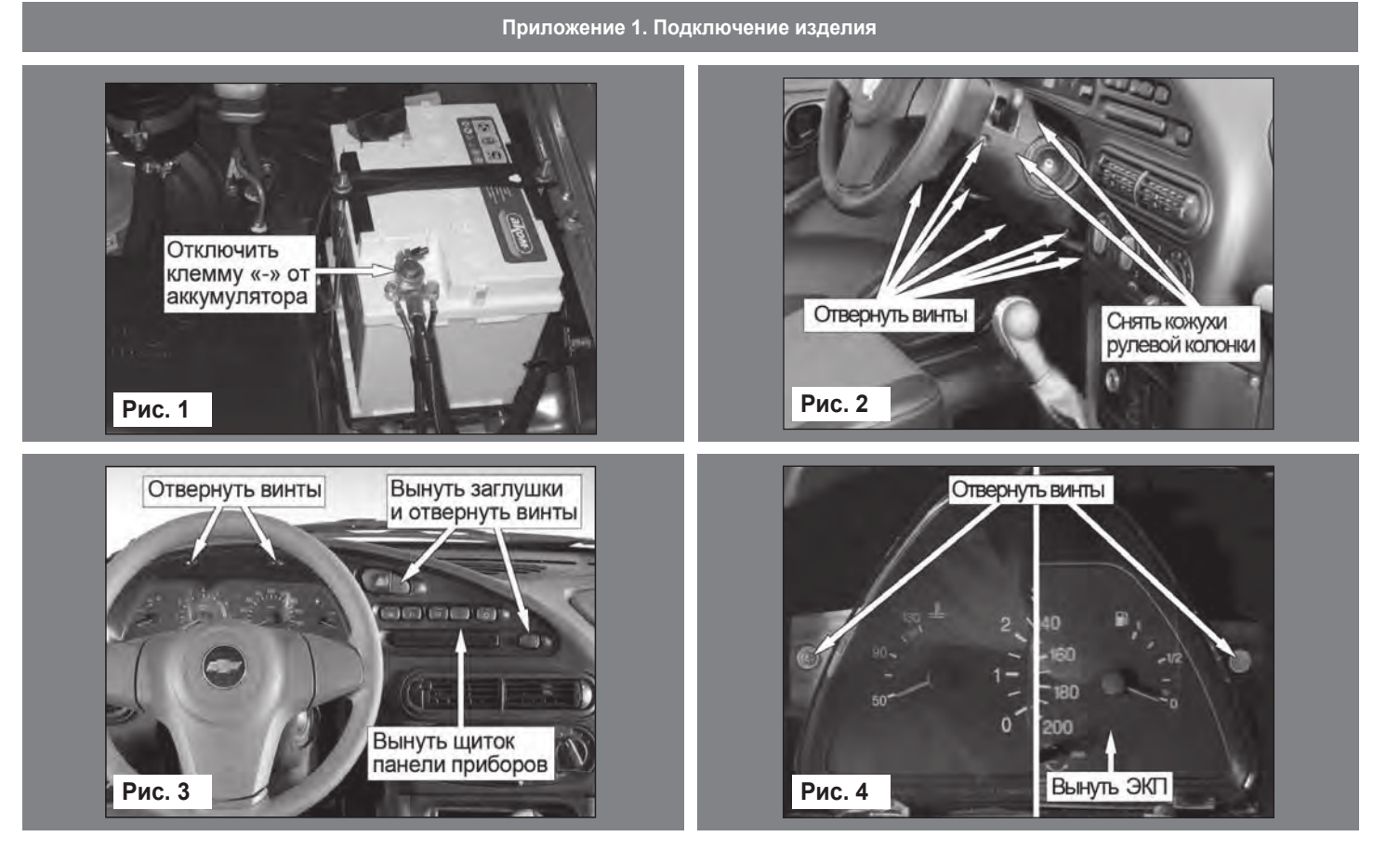

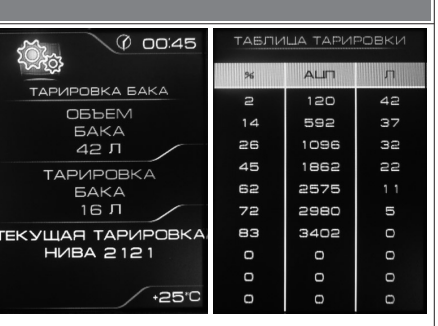

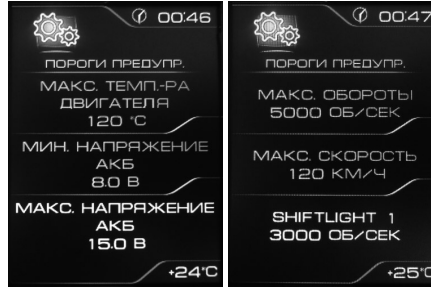

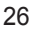

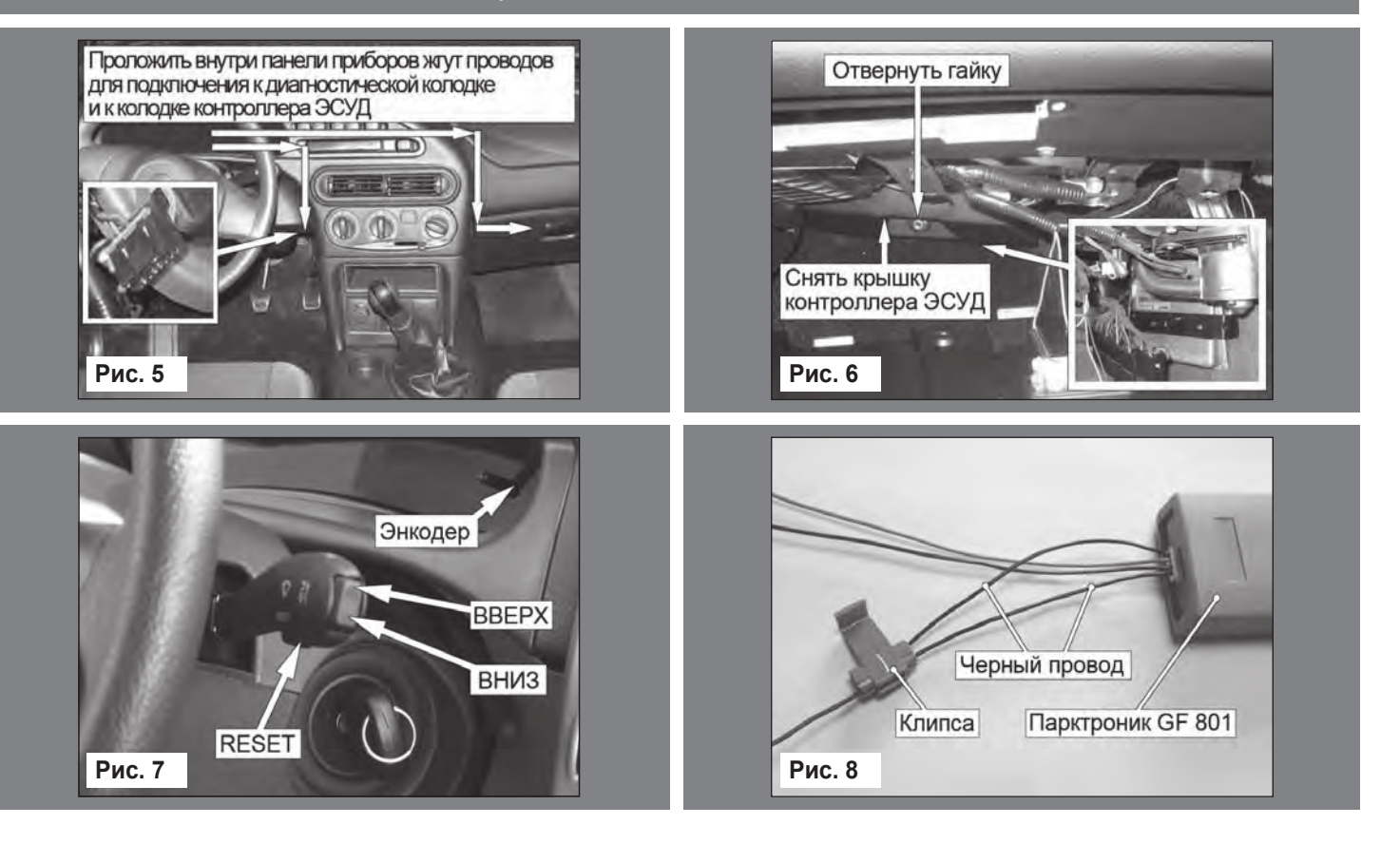

# **Приложение 4. Режим «БОРТОВОЙ КОМПЬЮТЕР»**

### **Настройки - Звук**

Позволяет отключить встроенный динамик.

### **Настройки - Тарировка**

**Датчик скорости:** Позволяет выбрать коэффициент поправки для пересчета скорости и пробега автомобиля.

**Расход топлива:** Позволяет выбрать коэффициент поправки для пересчета расхода топлива. **Уровень топлива:** Позволяет установить максимальный объем бака, а также выбрать таблицу тарировки для Вашего автомобиля.

В процессе движения автомобиля (ввиду колебаний топлива в баке при ускорении и торможении и при движении под уклон), возможно колебание значения уровня топлива в пределах 1-2 литров, что не является дефектом изделия.

**Коррекция внешней температуры:** Позволяет произвести коррекцию показаний датчика внешней температуры (при его наличии), если в этом есть необходимость.

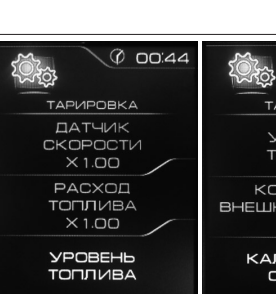

 $-24^{\circ}$ 

-<br>TAPИPOBKA УРОВЕНЬ<br>ТОПЛИВА KOPPEKLIVA<br>BHEWHEЙ TEMN-Pb<br>+0 °C

 $\sqrt{\varphi}$  00:44

 $+25^{\circ}$ C

КАЛИБРОВКА<br>СТРЕЛОК

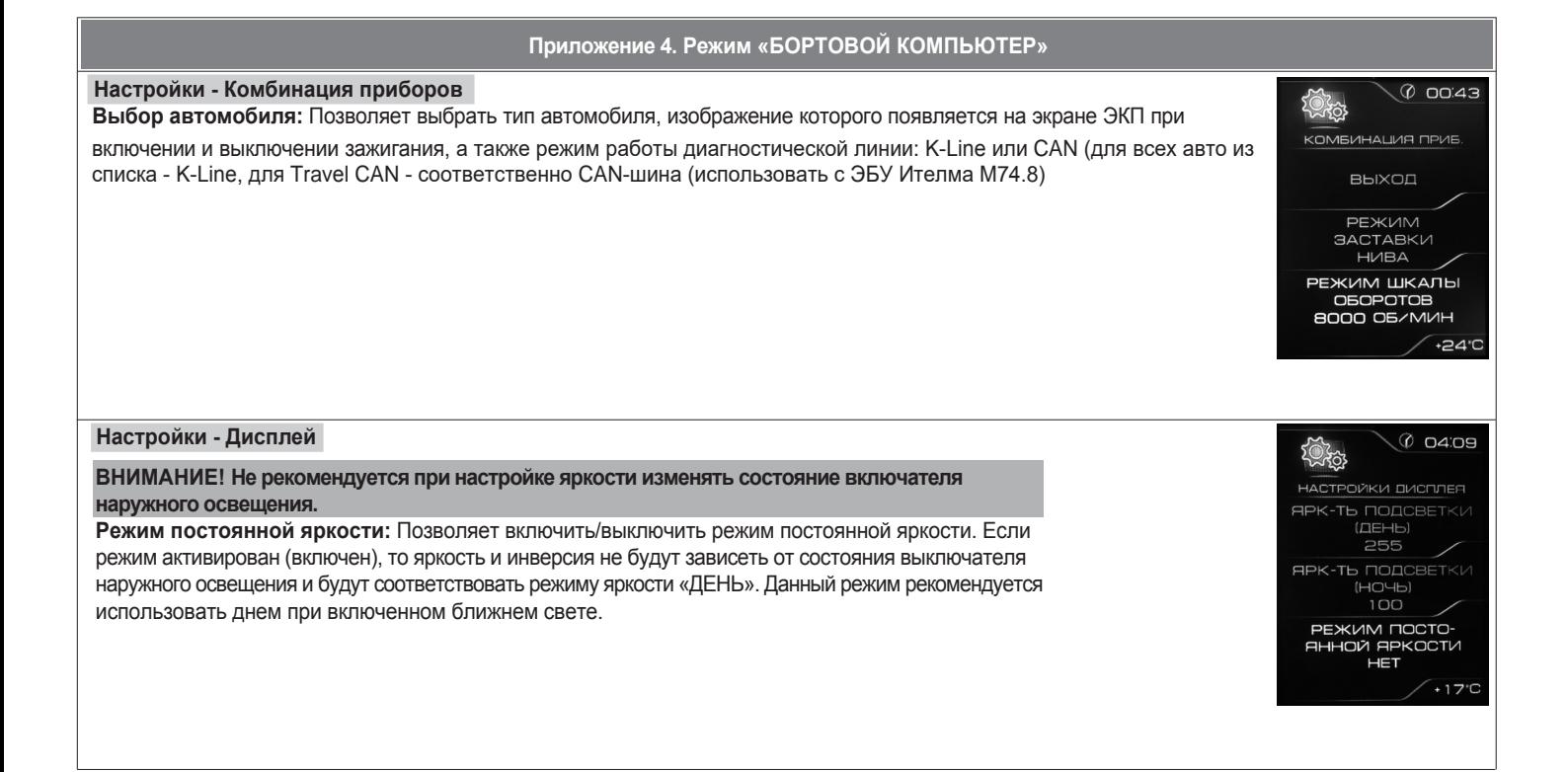

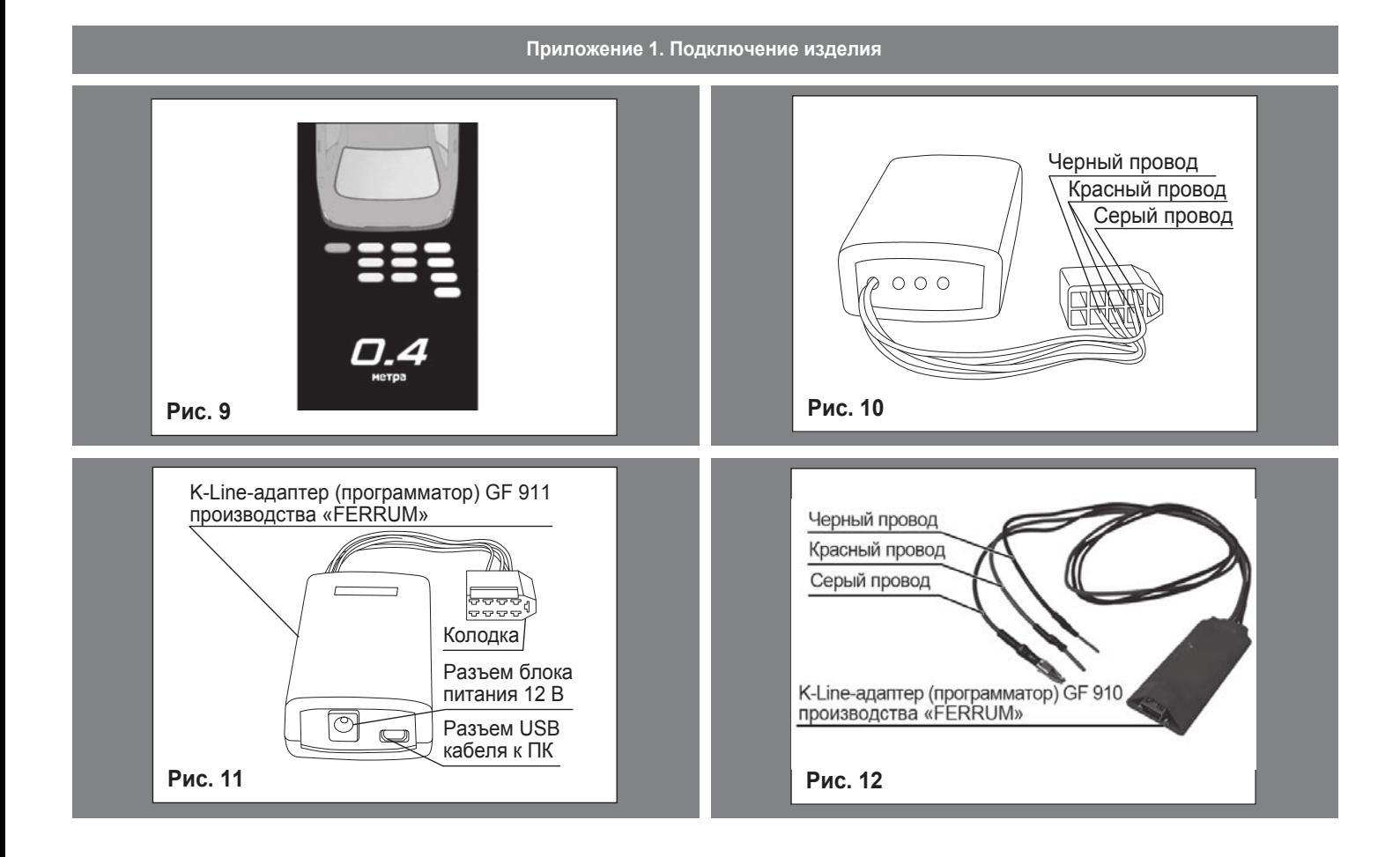

**Приложение 1. Подключение изделия**

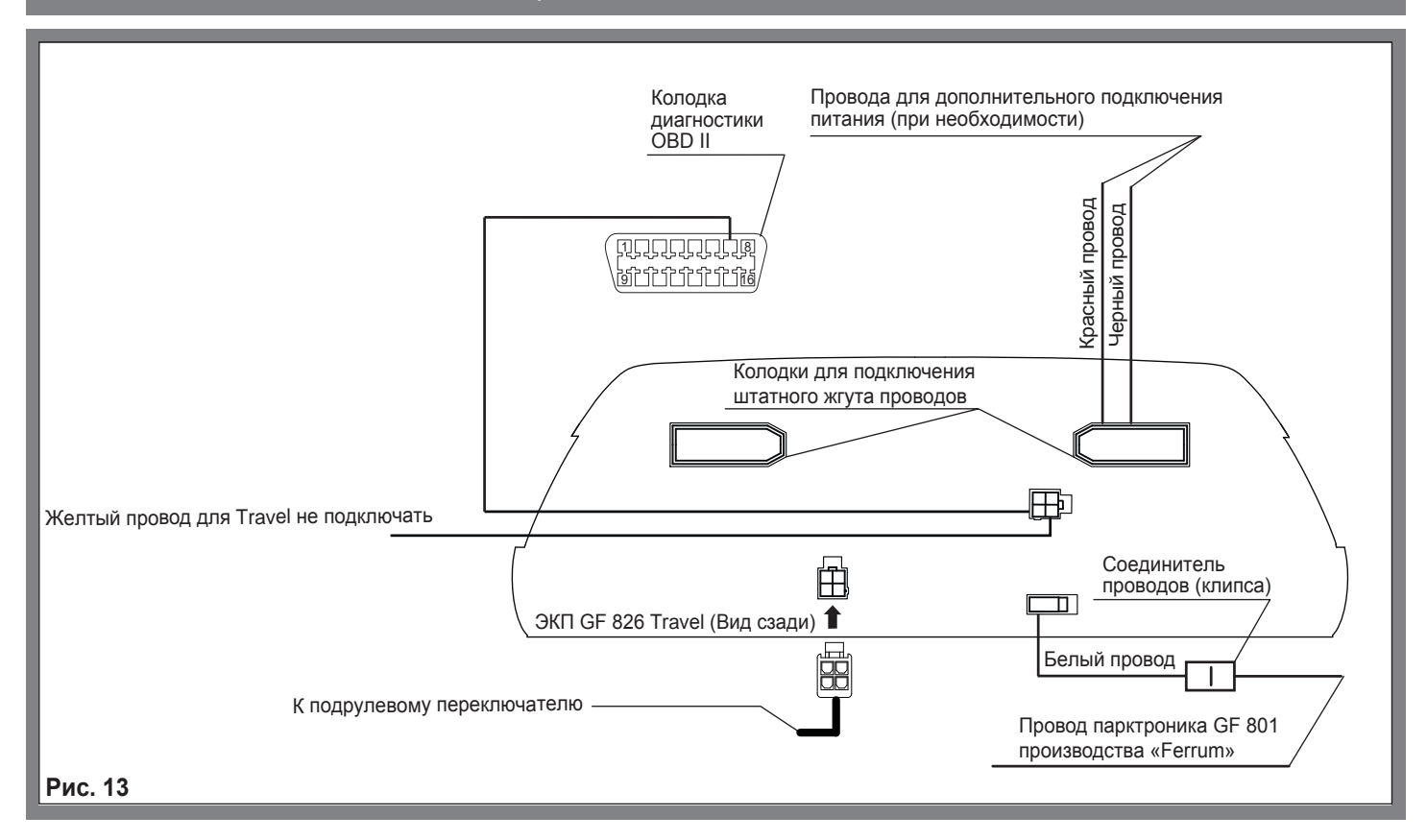

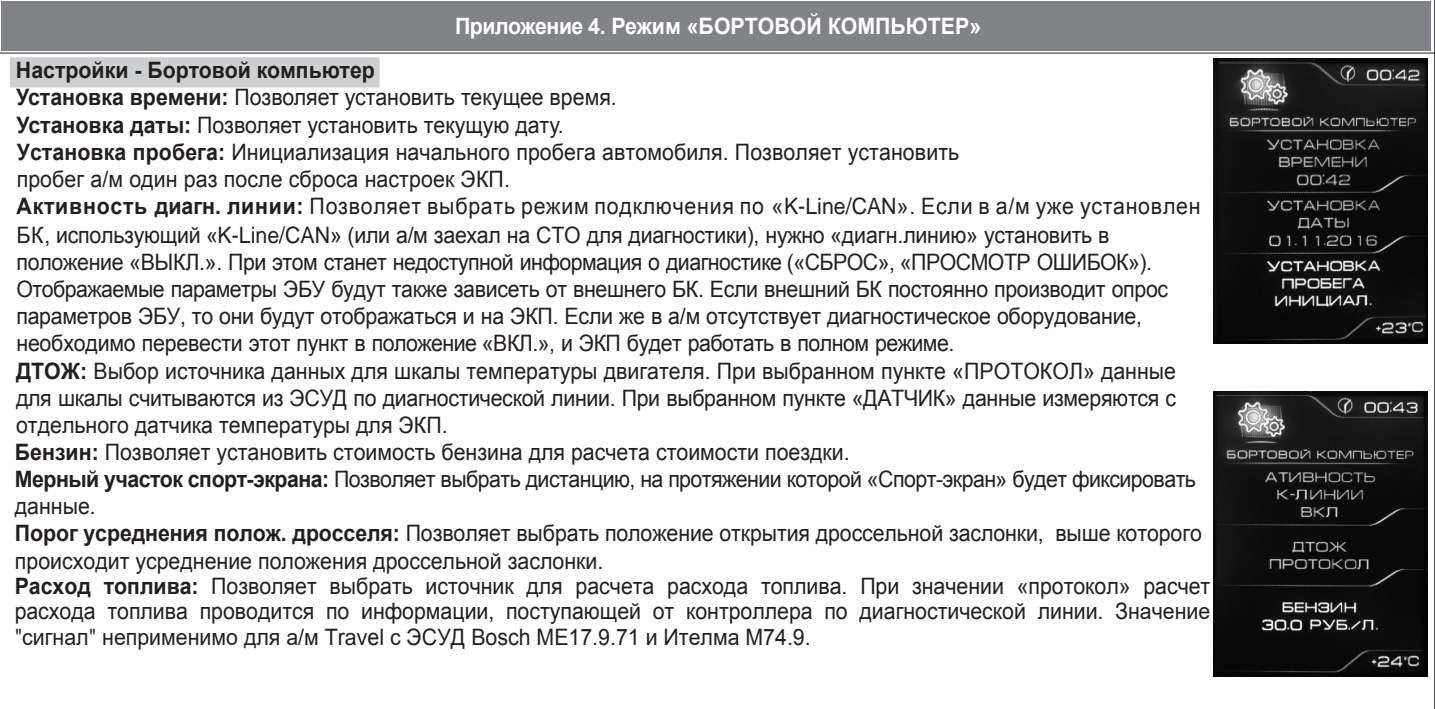

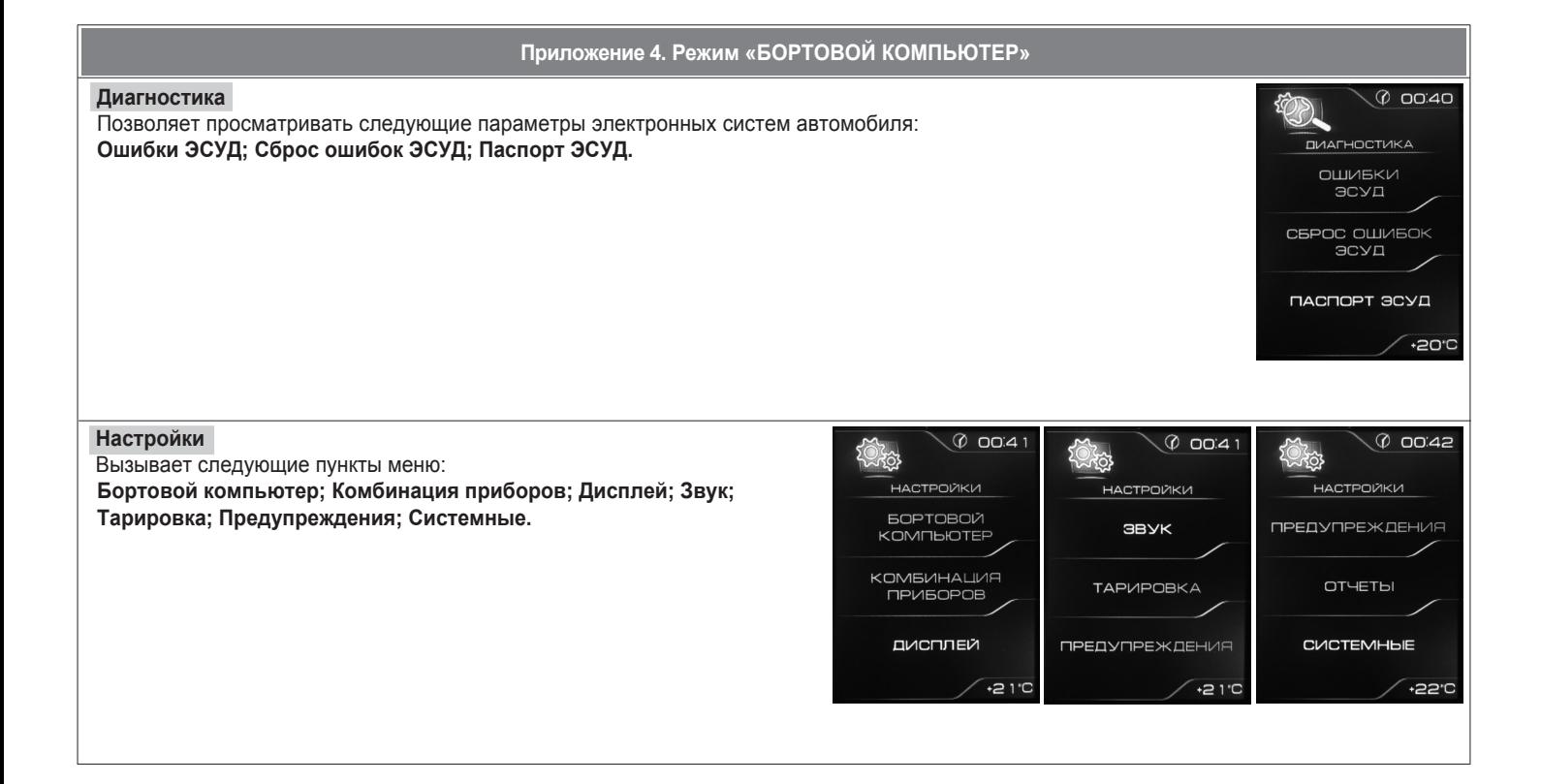

# **Приложение 2. Сигнализаторы аварийных режимов**

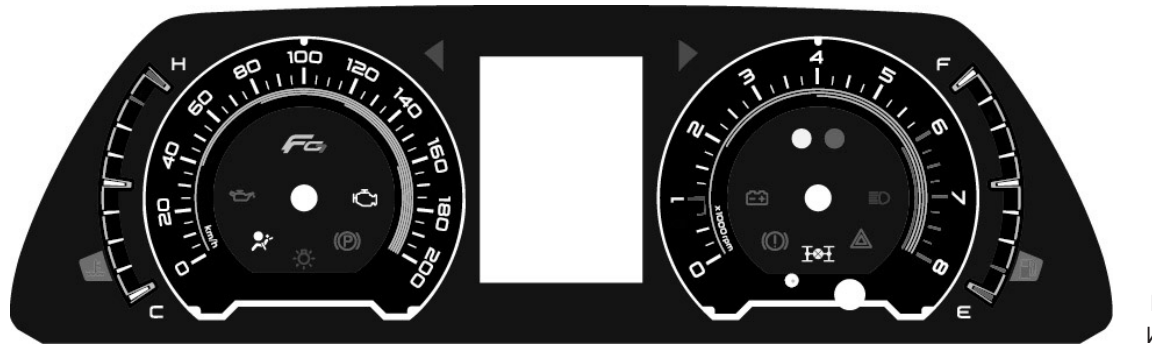

Информационное поле ЭКП GF 826 Travel. **Рис. 14**

### **Сигнализаторы указателей поворота** Загораются зеленым мигающим светом при включении указателей поворота. **Индикатор габаритных огней** ٠Ö Загорается зеленым светом, когда включены габаритные огни или ближний свет фар. **Сигнализатор аварийного давления масла** Загорается красным светом при включении зажигания и после запуска двигателя гаснет. Обязательно контролируйте загорание сигнализатора при включении зажигания! Если сигнализатор не загорается, это указывает на неисправность датчика аварийного  $\bigoplus$ давления масла, или электропроводки, или на повреждение самого сигнализатора. Проверьте уровень масла и отсутствие его утечек из двигателя. В случае загорания сигнализатора аварийного давления масла немедленно прекратите движение, заглушите двигатель и устраните неисправности, т.к. недостаточное давление в системе смазки приведет к выходу двигателя из строя. **Сигнализатор стояночного тормоза**  $\circledR$ Загорается красным светом при включенном зажигании и задействованном стояночном тормозе.

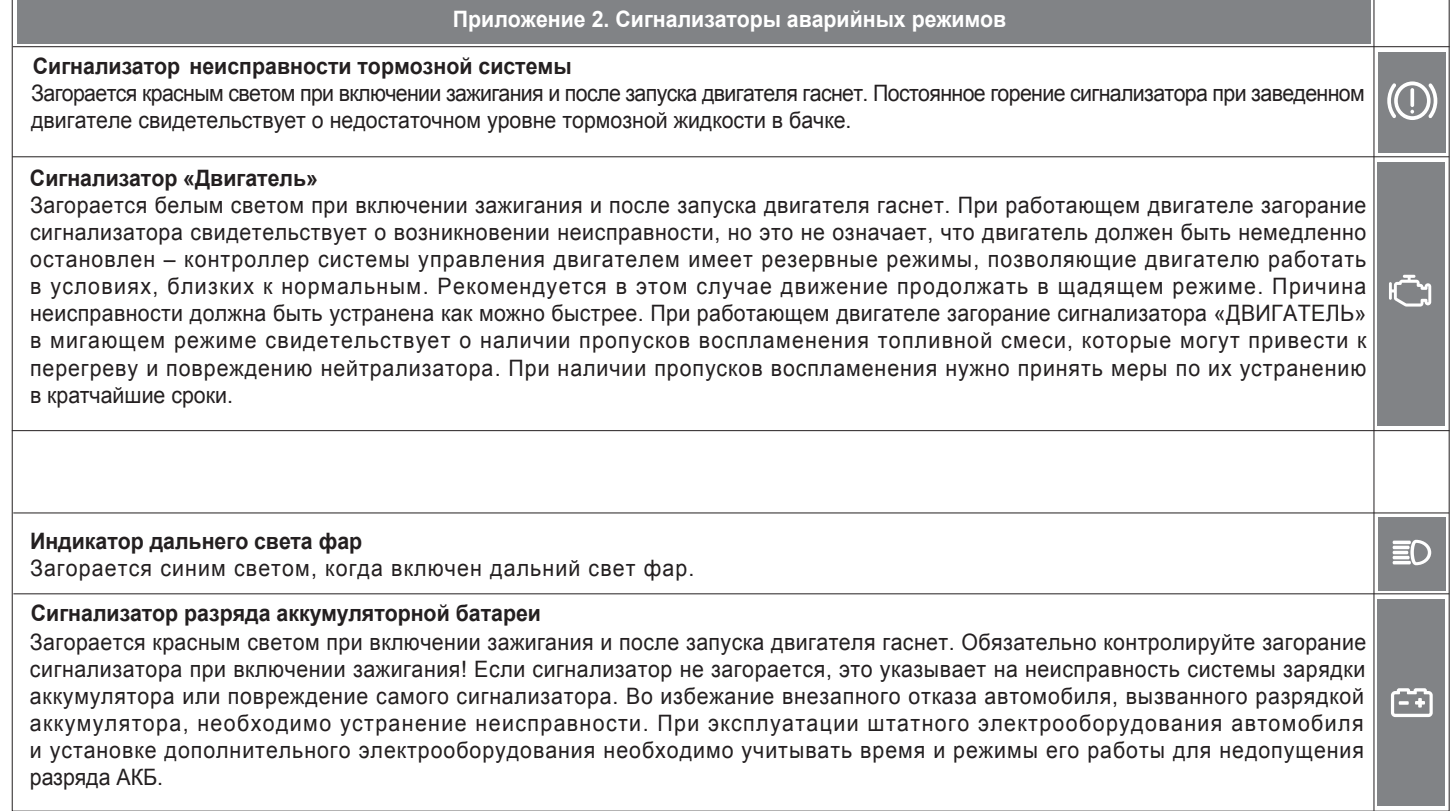

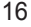

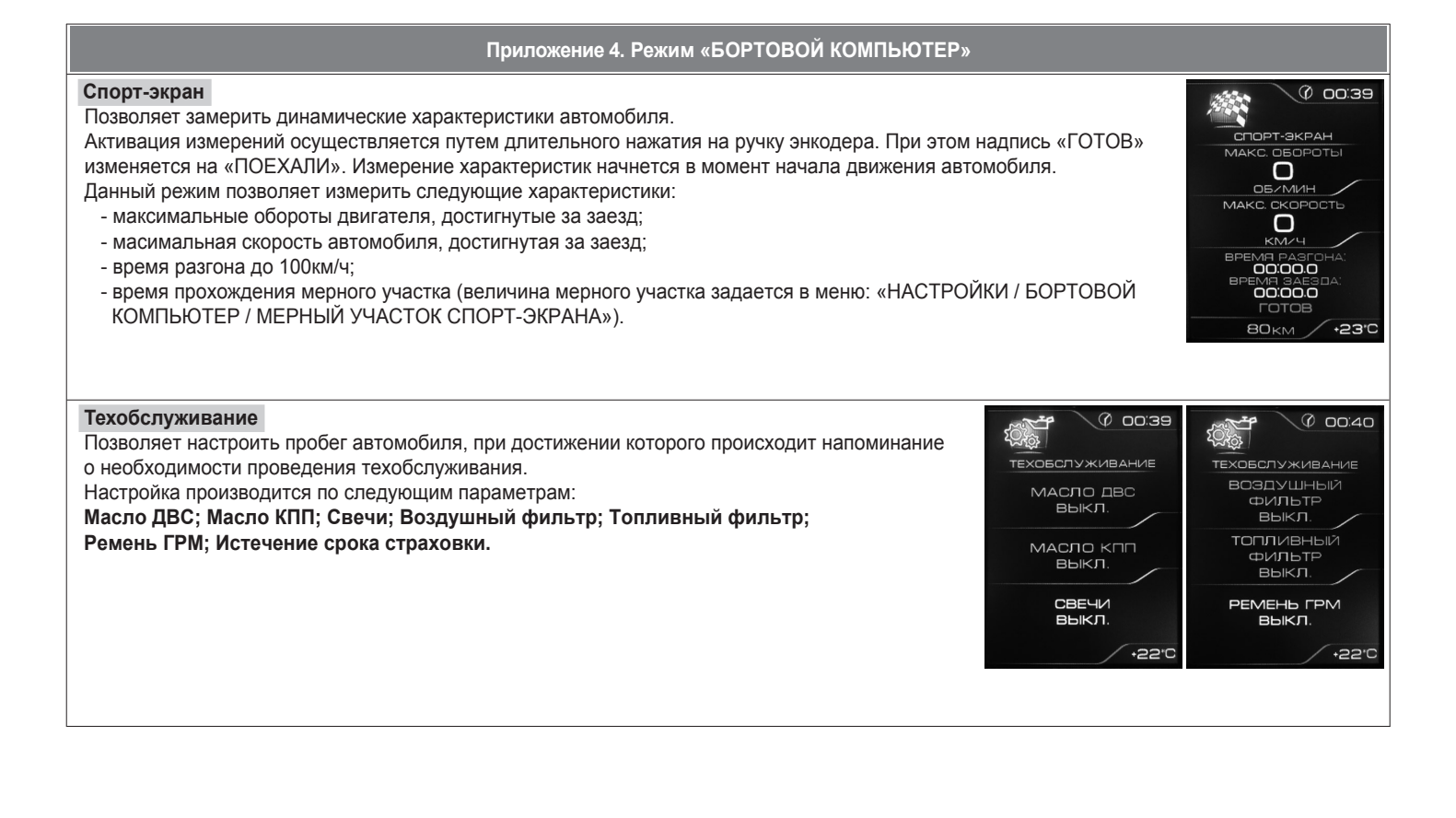

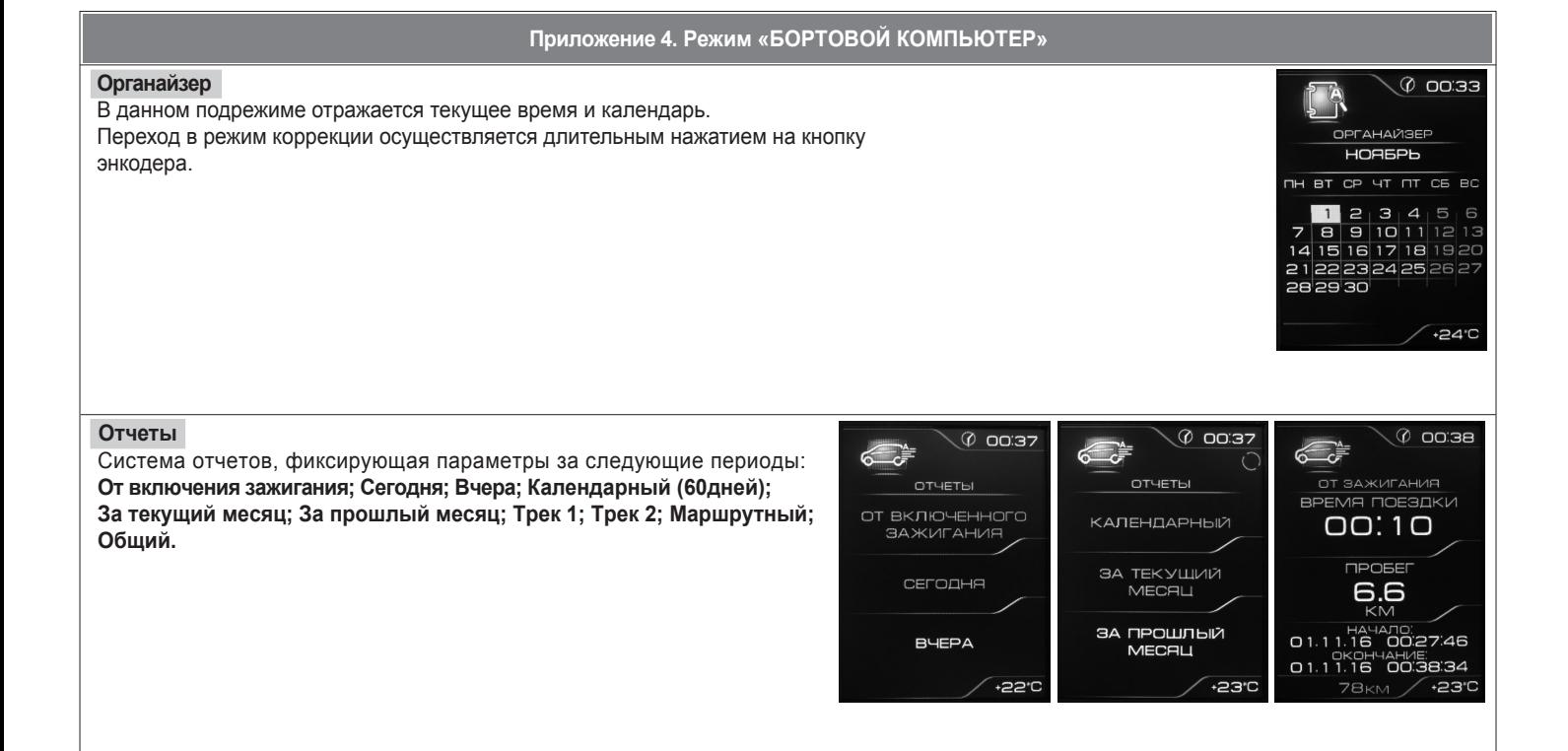

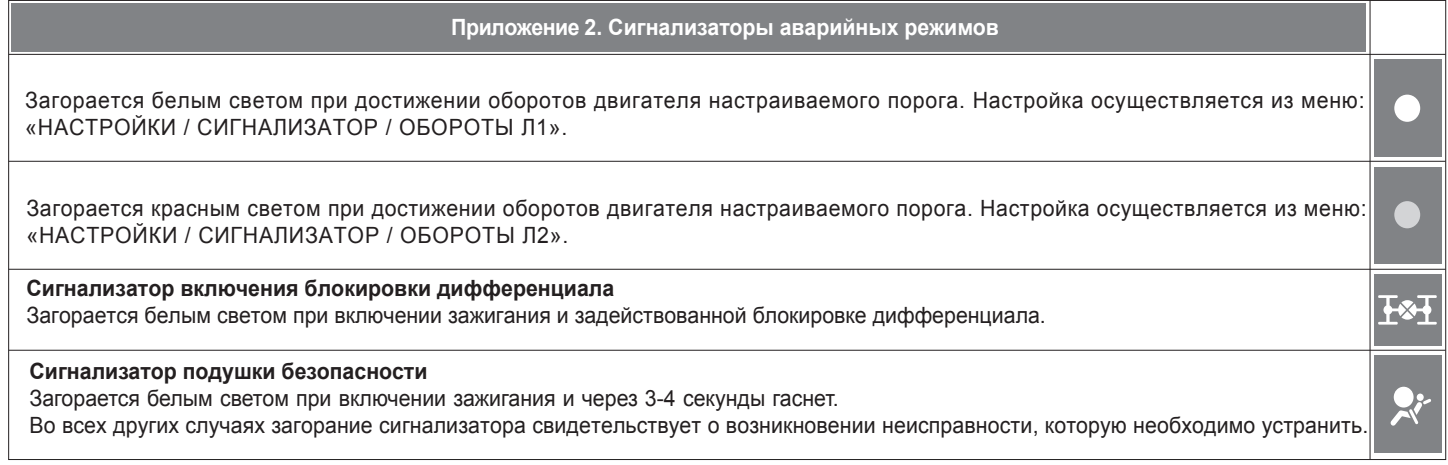

# **Приложение 3. Режим «КОМБИНАЦИЯ ПРИБОРОВ»**

# **Текущая скорость**

Отображает текущую скорость автомобиля крупным шрифтом. Нажатие кнопки «RESET» штатного подрулевого переключателя позволяет переключить на максимальную скорость автомобиля за последний километр (и обратно). При остановке автомобиля отображается максимальная скорость за последний километр.

### **Обороты двигателя**

Отображает текущие обороты двигателя крупным шрифтом. Нажатие кнопки «RESET» штатного подрулевого переключателя ЭКП позволяет переключить на максимальные обороты двигателя, достигнутые за поездку от включения зажигания автомобиля (и обратно).

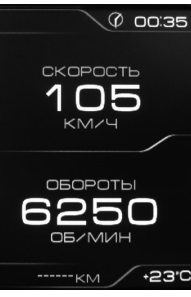

# **Пробег за поездку**

Отображает пробег Вашего автомобиля за поездку (информация берётся из отчета «Маршрутный»). Длительное нажатие кнопки «RESET» штатного подрулевого переключателя позволяет произвести сброс параметров за поездку (см. «НАСТРОЙКИ / ОТЧЕТЫ / СБРОС МАРШР. ОТЧЕТА»).

### **Общий пробег**

Отображает общий пробег Вашего автомобиля.

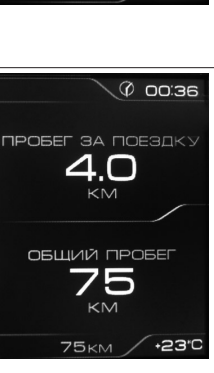

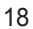

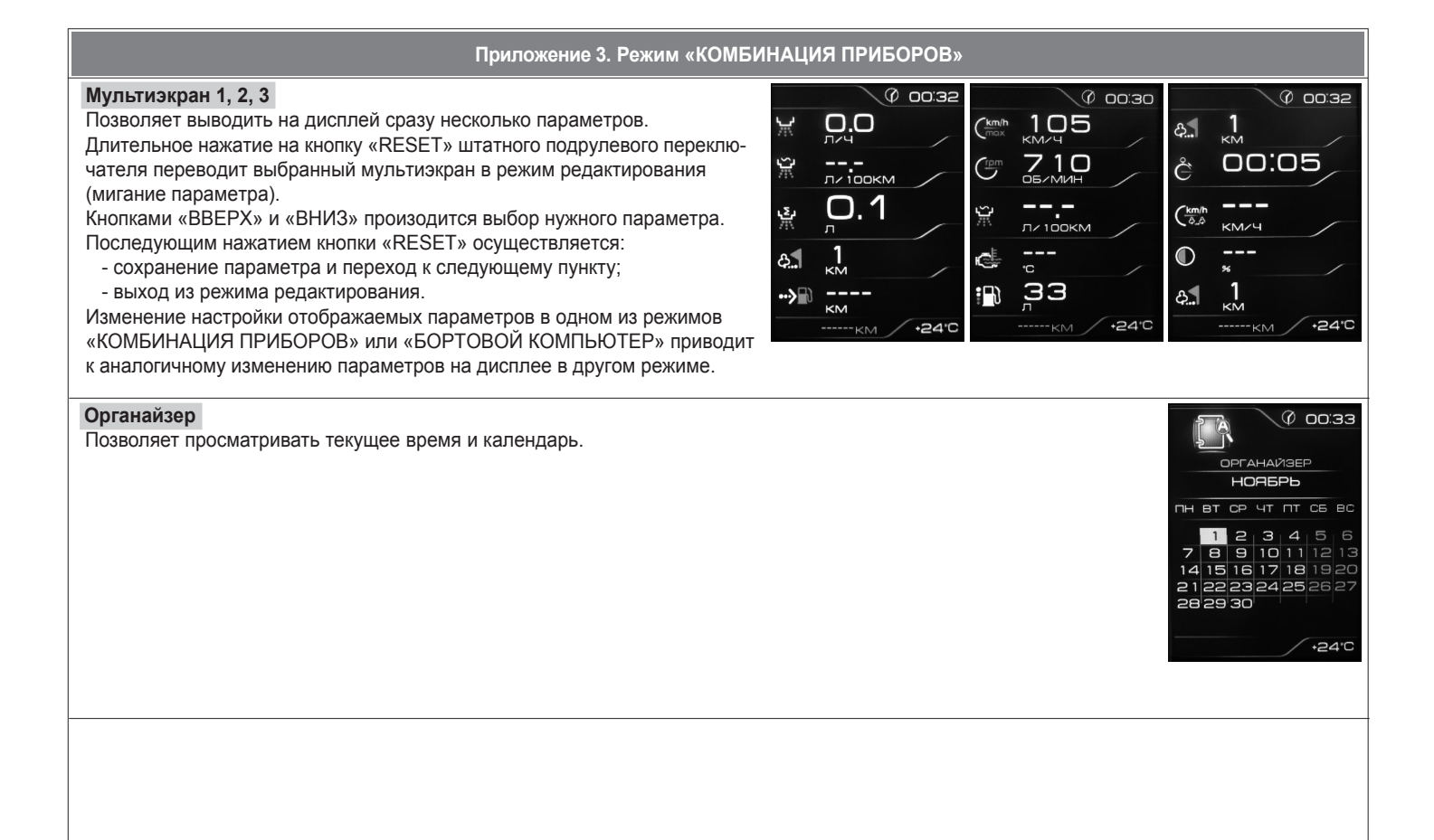